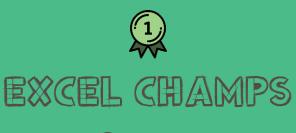

Presents

# EXCEL PRODUCTIVITY GUIDE

## 80 SUPER USEFUL KEYBOARD SHORTCUTS

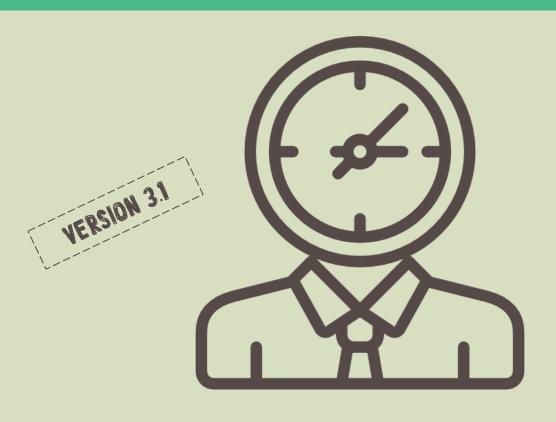

## AWESOME

### Thank you for downloading this guide

Неу,

My name is Puneet . I'm a 26 years old guy from India.

I'm on a mission.

And, my mission is to help people & learn Microsoft Excel.

So, that's why I am helping people who want to learn Microsoft Excel.

I have founded ExcelChamps to reach more & more people like you.

I have created this E-Book with love, for people who want to drive their skills to next level.

With love and respect,

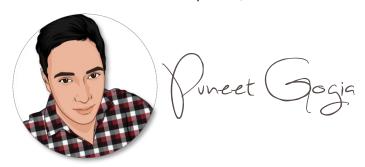

Follow the real me on Instagram

#### IMPORTANT MESSAGE

This copy is purely dedicated to you. You can use it in several ways. Save it in your laptop, mobile, take a printout, and please, no need to say thanks.

But you can't sell it or you can't make a change in it because all rights of this copy is with ExcelChamps.com.

If want some changes in it or some addition to it, you can mail me.

And, if you like this guide, don't forget to share it with your buddies. I'm sure they will appreciate it.

### Here's you can share it

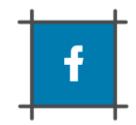

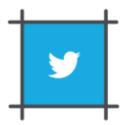

#### TABLE OF CONTENT

1. Basic

4. Data and Formulas

- 2. Formatting
- 3. Insert and Layout

#### Tips to make best out of this shortcut list

- Try to use as more as shortcut keys you can.
- Replace your 10 most used options with shortcuts.
- Make your fingers learn shortcut keys.
- Try to locate shortcut keys by pressing alt key.

## BASIC KEYS

| Ctrl + Up Arrow    | move to the top end   |
|--------------------|-----------------------|
| Ctrl + Down Arrow  | move to the down end  |
| Ctrl + Right Arrow | move to the right end |
| Ctrl + Left Arrow  | move to the left end  |
| Ctrl + C           | сору                  |
| Ctrl + V           | paste                 |
| Ctrl + X           | cut                   |
| Ctrl + S           | save                  |
| Ctrl + P           | print                 |
| Ctrl + F4          | save as               |
| Ctrl + Z           | undo last action      |
| Ctrl + Y           | redo last action      |
| Ctrl + A           | select all            |
| Ctrl + Spacebar    | select entire column  |
| Shift + Spacebar   | select entire row     |
| Delete             | delete                |
| F2                 | edit cell             |
| Esc                | close edit mode       |
| F1                 | help                  |
| Menu Option        | right click menu      |

## FORMATTING KEYS

| Ctrl + B          | bold                         |  |
|-------------------|------------------------------|--|
| Ctrl + I          | italic                       |  |
| Ctrl + U          | underline                    |  |
| Ctrl +!           | open format menu             |  |
| Ctrl + Shift + @  | format as time value         |  |
| Ctrl + Shift + #  | format as date value         |  |
| Ctrl + Shift + \$ | format as currency           |  |
| Ctrl + Shift + %  | format as percentage value   |  |
| Alt H O I / A     | adjust cell width to content |  |
| Alt H B A         | apply border                 |  |
| Alt H F C         | change font color            |  |
| Alt H H           | change cell color            |  |
| Alt H A C         | align text to center         |  |
| Alt H M C         | merge cell                   |  |
| Alt H W           | wrap text                    |  |
| Alt H F F         | change font style            |  |
| Alt H F S         | change font size             |  |
| Alt H L N         | add conditional formatting   |  |
| Alt H T           | format as table              |  |
| Alt H J           | style cell                   |  |

## INSERT & LAYOUT KEYS

| Alt N V   | insert pivot table  |        |
|-----------|---------------------|--------|
| Alt N T   | insert table        |        |
| Alt N P   | insert picture      |        |
| Alt N S H | insert shape        |        |
| Alt N S C | insert charts       |        |
| Alt N I   | insert hyperlink    |        |
| Alt N X   | insert text box     |        |
| Alt N J   | insert object       |        |
| Alt N U   | insert symbol       |        |
| Alt N H   | insert header & foc | oter   |
| Alt N V   | insert pivot table  |        |
| Alt W V F | hide/unhide formu   | la bar |
| Alt W V H | hide/unhide headi   | ng     |
| Alt W V G | hide/unhide gridlir | nes    |
| Alt W Q C | change zoom         |        |
| Alt W F F | freeze pane         |        |
| Alt W F I | page break view     |        |
| Alt W F C | custom view         |        |
| Alt W F P | page layout view    |        |
| Alt W A   | arrange windows     |        |

## INSERT & LAYOUT KEYS

| Shift + F3 | insert function         |
|------------|-------------------------|
| Alt M R    | recently used functions |
| Alt M I    | financial functions     |
| Alt M L    | logical functions       |
| Alt M T    | text functions          |
| Alt M E    | date & time functions   |
| Alt M O    | lookup functions        |
| Alt M G    | math & trig functions   |
| Alt M Q    | more functions          |
| A t + =    | auto sum                |
| Alt M N    | name manager            |
| AltDFF     | add filters             |
| Alt A V V  | insert data validation  |
| Alt A M    | remove duplicates       |
| Alt A R A  | refresh all             |
| Alt A E    | text to column          |
| Alt A G    | group rows & columns    |
| Alt A U    | ungroup rows & columns  |
| Alt A B    | add sub total           |
| Alt A S S  | sort                    |

# Thank You

## tor reading this ebook

Louis or, Share or

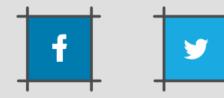

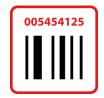